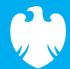

## **Barclays iPortal**

Summary of updates

September 2022

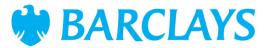

### Introduction

To improve your experience of using Barclays iPortal we continuously review and enhance the channel. You will now see some changes and be able to access some new features. In addition, we have made some changes to improve performance.

This document explains the changes.

Updates include:

- Different consent options when using UK and EU third party providers (TPP)
- Removal of 90-day consent expiration for UK accounts

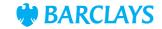

# Open Banking – removal of 90-day consent expiration for UK accounts

Previously, you had to renew consent for sharing account information every 90 days. Now you can choose to provide your desired consent expiration date (if no date is provided the consent will expire after 50 years). The following changes have also been applied:

- **1.Screen label changes '**Permissions' has been changed to 'Connections' throughout the open banking pages
- **2.Status column –** Will show as 'connected' instead of 'active'. Time remaining column is no longer applicable and has been removed
- **3.Date connection permitted –** Was previously labelled as 'Date access permitted'
- **4.Date connection expires –** Will show the expiration date if one was selected. If no date was selected for a UK account 'Until Cancelled' will be displayed.

Note: Consent for EU accounts will still need to be renewed every 90 days

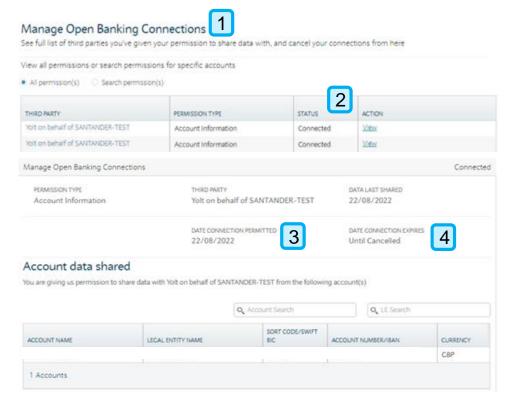

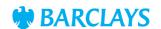

# Different options when using UK and EU third party providers (TPP)

The consent options available to you will now depend on whether you are using a UK or EU TPP

#### **UK TPP**

When using a UKTPP you will only be able to provide consent for **UKaccounts** 

1. Warning message – To advise you that only UK accounts are showing and EU accounts cannot be selected. This message 1 is shown throughout the pages

2. Account selection – Will show only UK accounts for selection

**3. Error message** – If an EU account has been selected in the TPP the permission will be rejected and a warning message will advise you to raise another request. This message will also appear in audit

Note: For 'Confirmation of funds' permissions the account selected has to be a UK account. EU accounts will be rejected

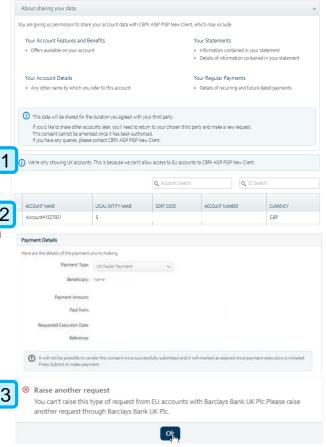

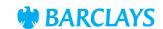

# Different options when using UK and EU third party providers (TPP)

#### **EU TPP**

When using a EU TPP you will be able to provide consent for either UK or EU accounts, but only one account type per request. For example, in the one request, you can choose UK accounts or EU accounts but you cannot choose both

- 1.UK/EU account tabs UK or EU options can be selected to populate the accounts in the account table. You will be required to select UK or EU accounts as both options cannot be selected to proceed. If you select UK/EU accounts in the accounts table and then select to switch account type, the chosen accounts will be deselected
- 2.Warning message To advise that UK or EU accounts can be selected to proceed
- 3.Account number For UK Accounts sort code and account number will be populated. Switching to EU accounts this will show as SWIFTBIC and IBAN
- 4.Warning messages When switching between the UK/EU account tabs you will have to confirm before proceeding

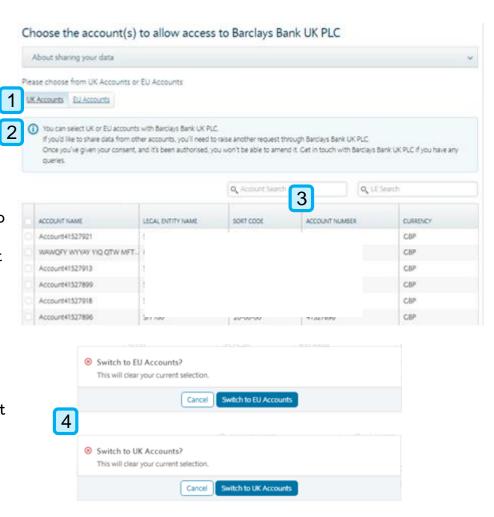

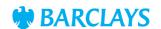

## Legal & Regulatory Information

This document is used by Barclays Bank PLC, Barclays Bank UK PLC, Barclaycard International Payments Limited, trading as Barclaycard, and Barclays Bank Ireland PLC. Details of your service provider are set out in your customer agreement.

Copyright in this presentation is owned by Corporate Banking (© Barclays, 2022). No part of this presentation may be reproduced in any manner without the prior written permission of Barclays.

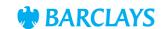